# Подтверждение факта проведения занятия (для личного кабинета организации)

Чтобы отметить в системе факт проведенного занятия вы можете воспользоваться функционалом «Подтверждение оказания услуг».

К подтверждению/переносу занятия доступны только занятия по программам ПФ и в которых были/есть зачисления по ПФ.

Для подтверждения факта проведения занятия, в личном кабинете организации зайдите в раздел «Дополнительное образование» - «Подтверждение оказания услуг».

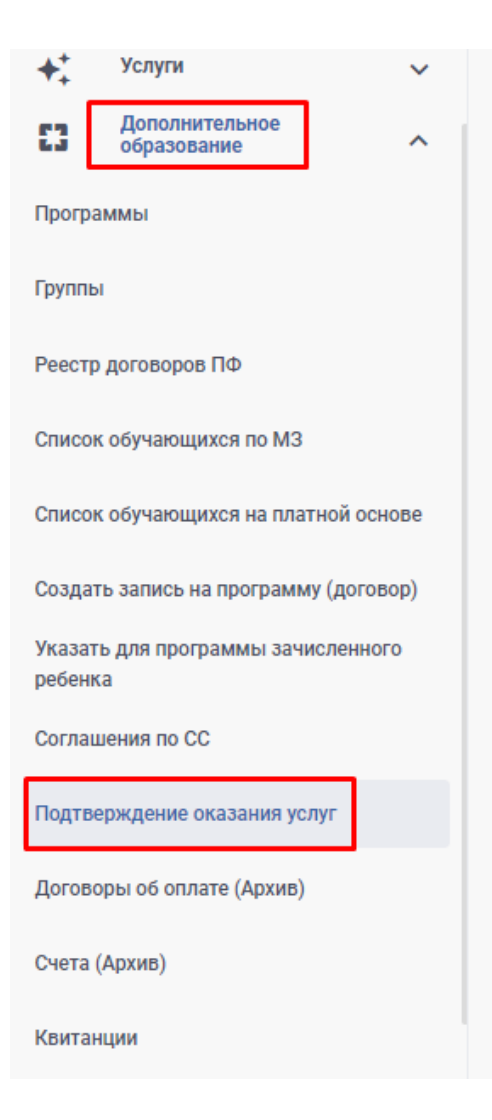

На странице просмотра занятий вы можете осуществить поиск по определенным программам, группам и периоду.

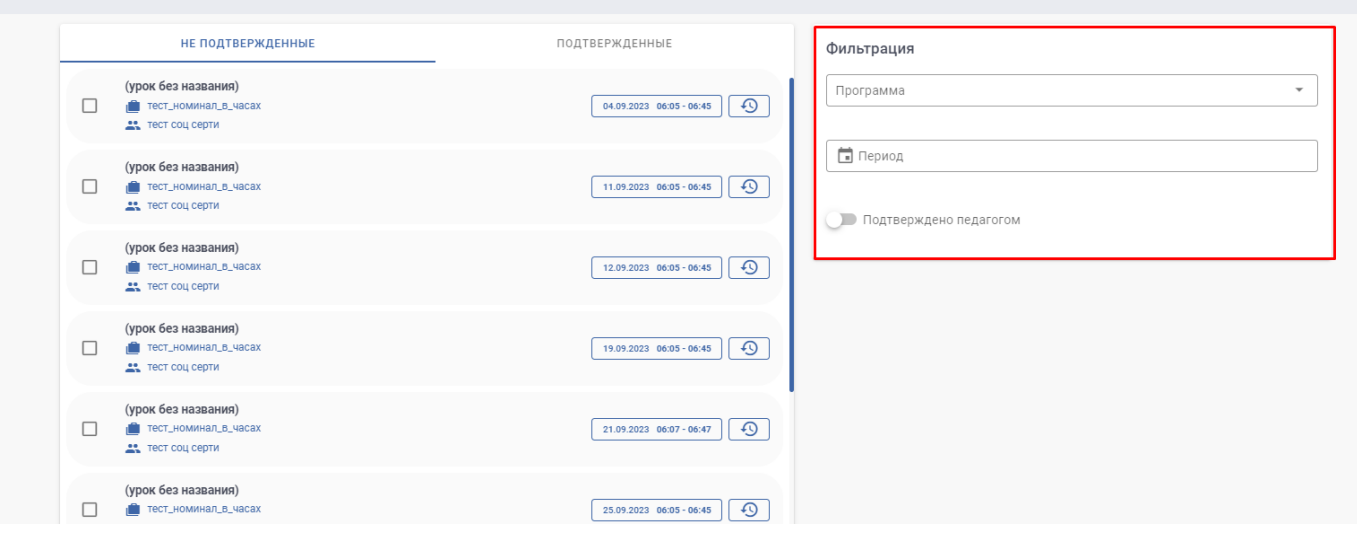

Для поиска определенной группы в разделе «Фильтрация» начните вводить наименование программы и выберите ее из выпадающего списка.

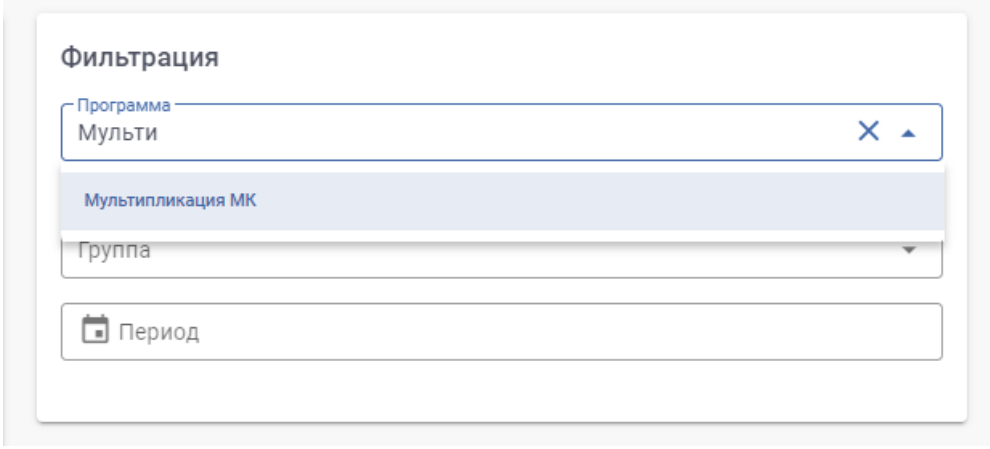

Аналогичным способом выберите, при необходимости, определенную группу.

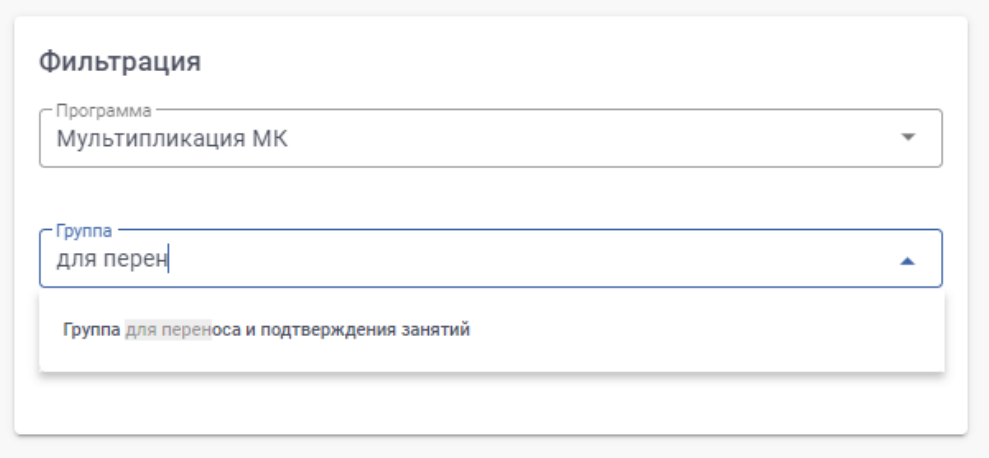

Для указания определенного периода в одноименной графе нажмите на иконку «календарь», укажите дату начала и окончания периода.

После выбора периода, дни в выбранном периоде станут синего цвета.

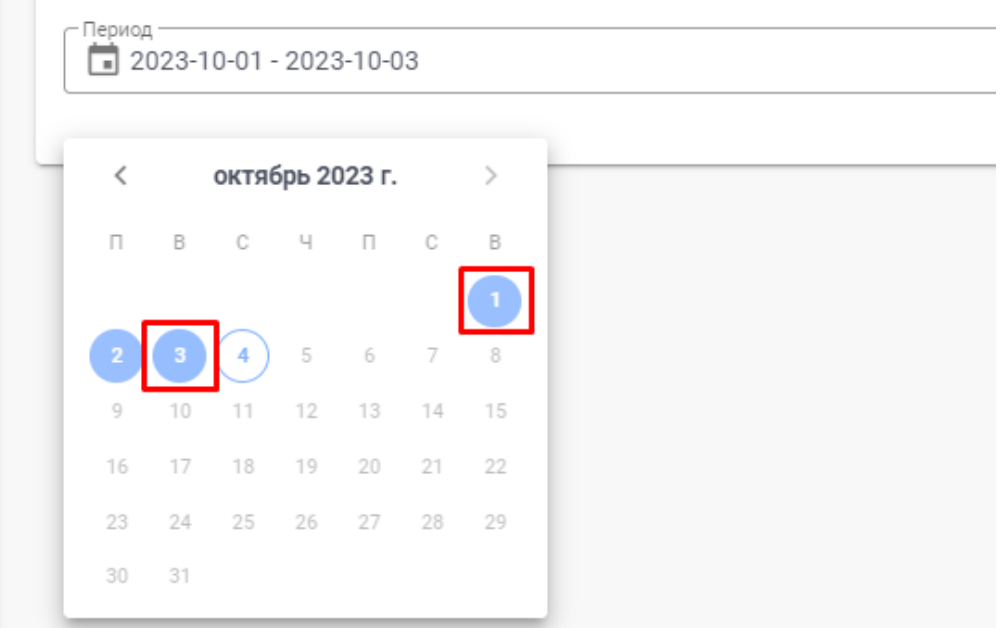

### *Показ занятий по указанным вами фильтрам производится в системе автоматически.*

В разделе «Не подтвержденные» отображены все занятия, которые еще не были подтверждены вами.

**Организация может самостоятельно подтверждать занятия, не дожидаясь подтверждения их педагогом.**

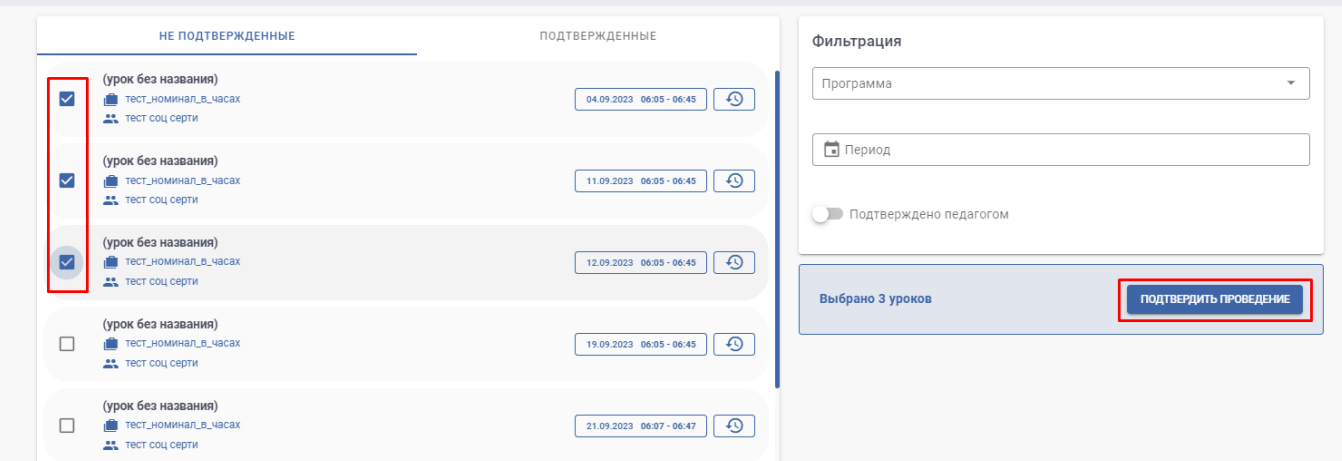

Для подтверждения занятия установите «галочку» в чекбоксе. Вы можете

выбрать одно или несколько занятий.

После выбора занятия, нажмите на кнопку «подтвердить проведение».

### **Если педагог подтвердил факт проведения занятия в своем личном кабинете**, для просмотра и подтверждения таких занятий переведите бегунок «Подтверждено педагогом» в активное положение.

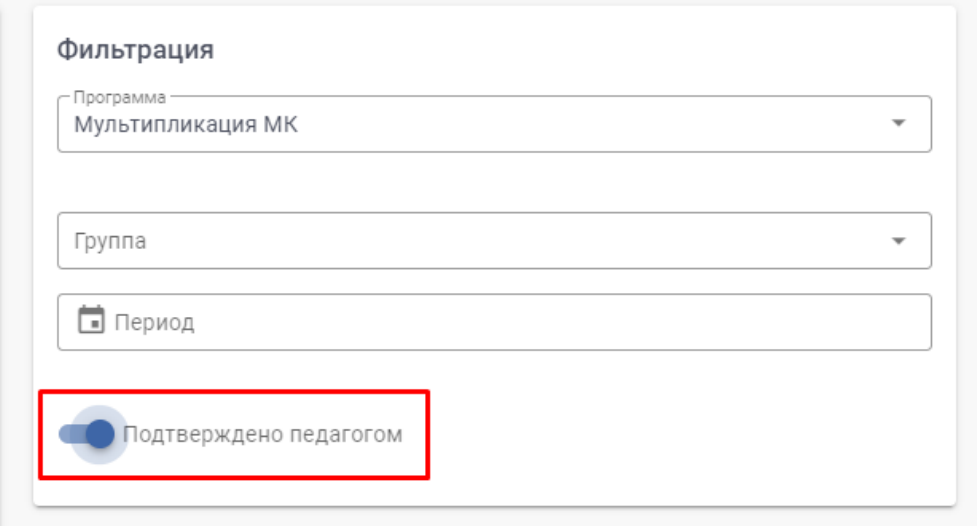

В разделе "не подтвержденные" система выведет только те занятия, которые подтвердил педагог в своем личном кабинете.

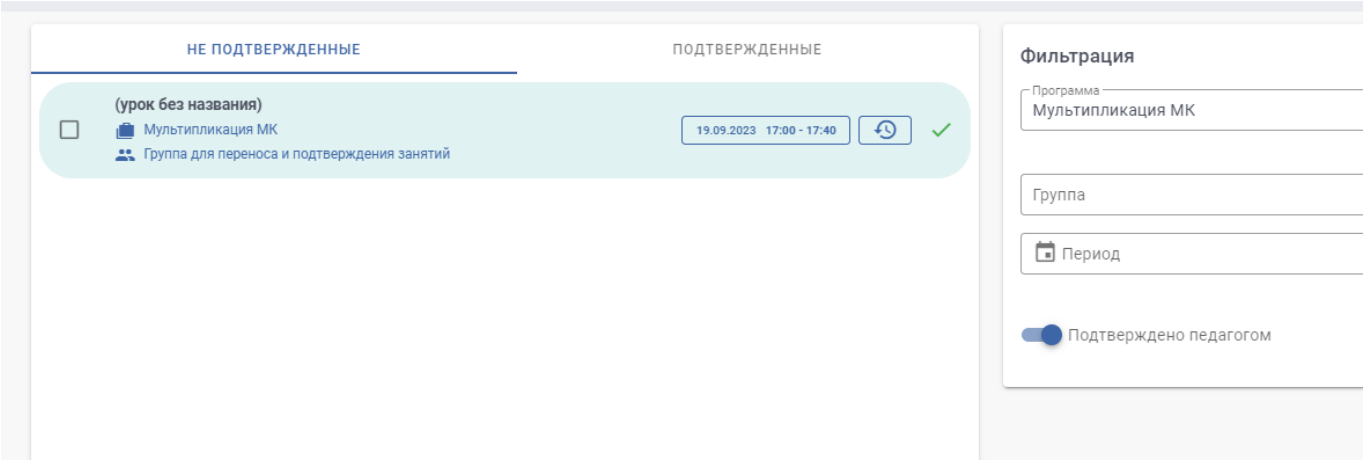

Обращаем ваше внимание, что вы можете одновременно подвердить все занятия, подтвержденные педагогом. Для этого переведите бегунок «Подтверждено педагогом» в активное положение и нажмите "Подтвердить все занятия".

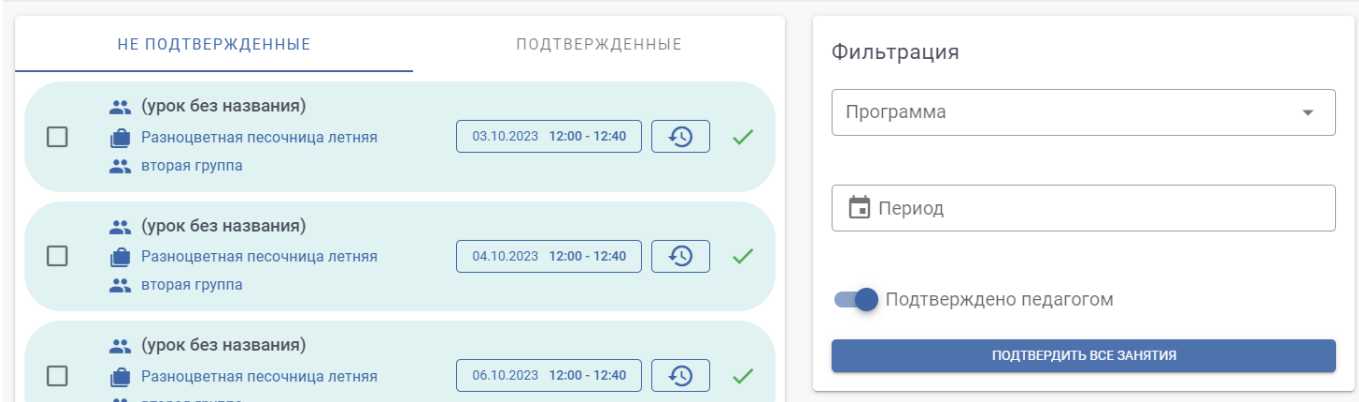

## Подтвердите ваше действие, нажав на кнопку «подтвердить».

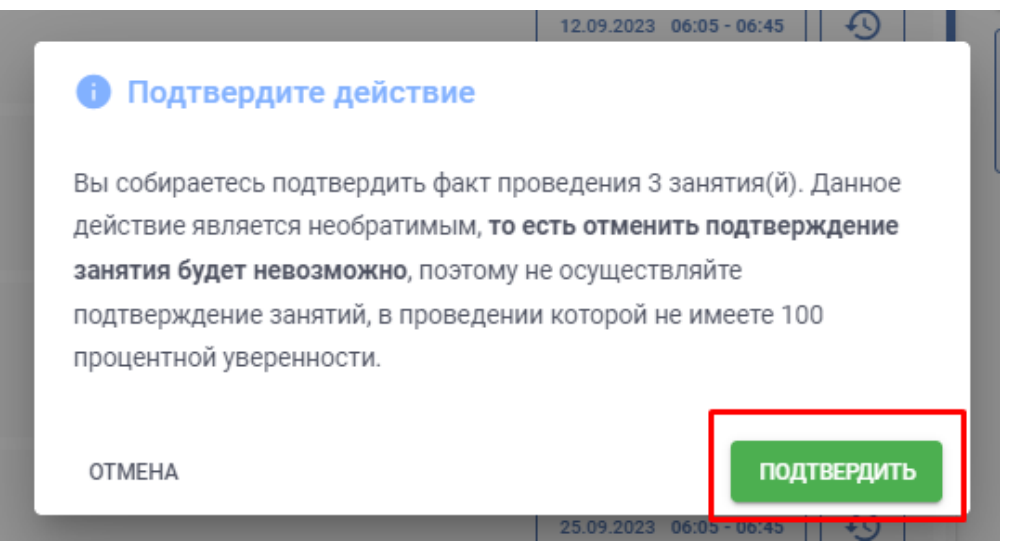

**Будьте внимательны при подтверждении занятия, т.к. данное действие необратимое и все последствия, после «ошибочного» подтверждения занятия, вы будете решать самостоятельно.**

Подтвержденные занятия будут отображаться в разделе «Подтвержденные».

#### **Для переноса занятия**, нажмите на иконку «часы».

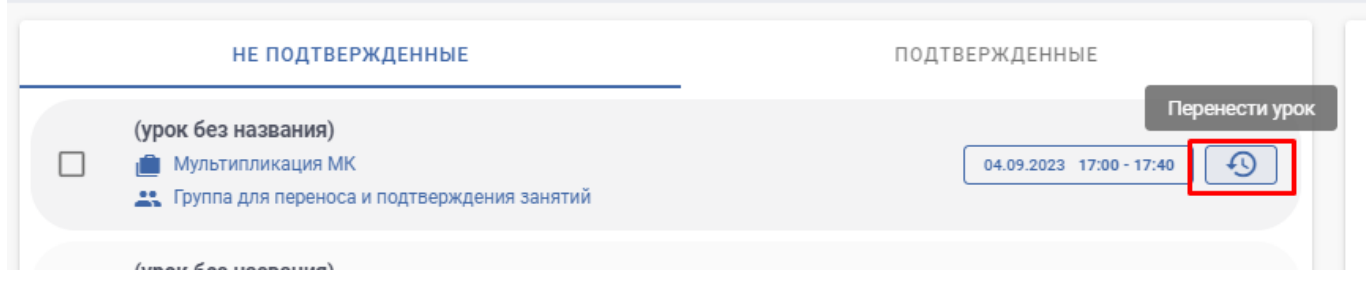

Укажите дату, выбрав ее на календаре, и время проведения занятия и нажмите на кнопку «сохранить».

При указании даты, которая еще не наступила, занятие больше не будет показано в разделе «не подтвержденные».

Перенести занятие можно только вперед, начиная с «сегодняшнего» дня.

Выбор даты ограничен сроками обучения в группе.

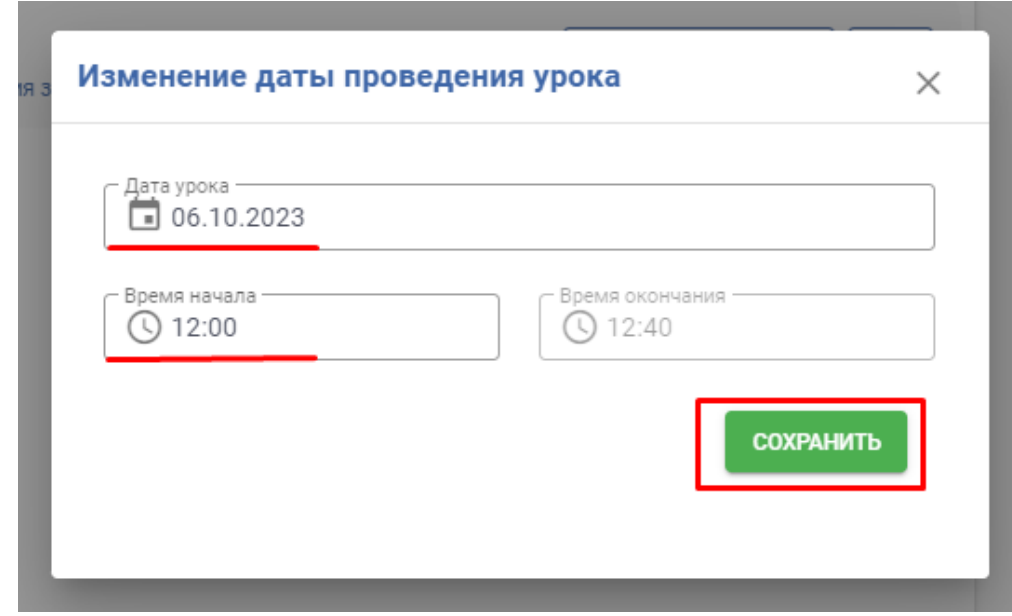